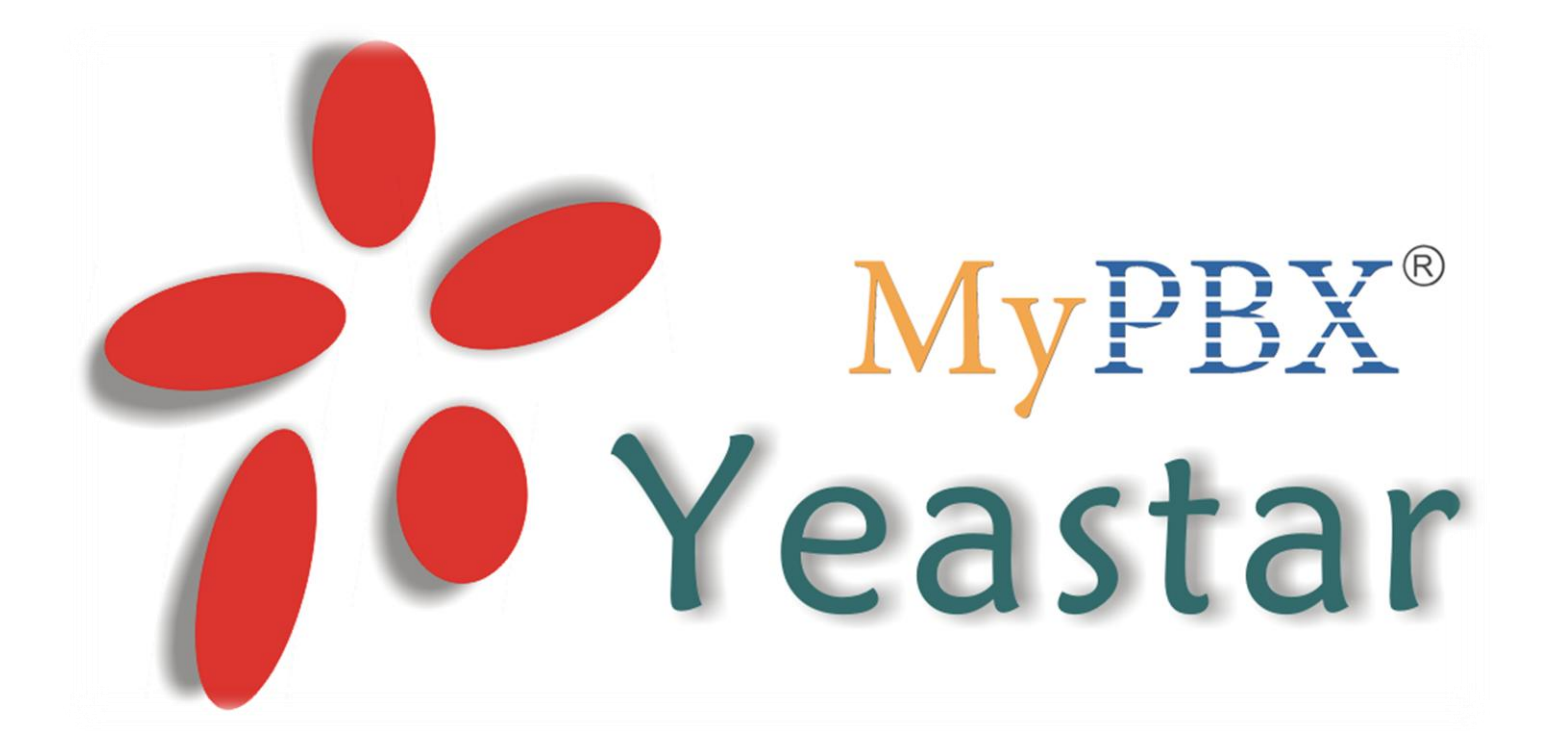

# FAQ v 1.0 Объединение аналоговой АТС с MyPBX

www.ipmatika.ru/support/faq

## **Оглавление**

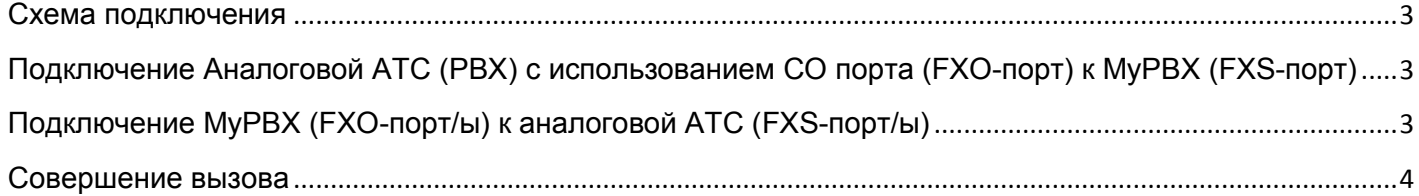

ipmatika.ru

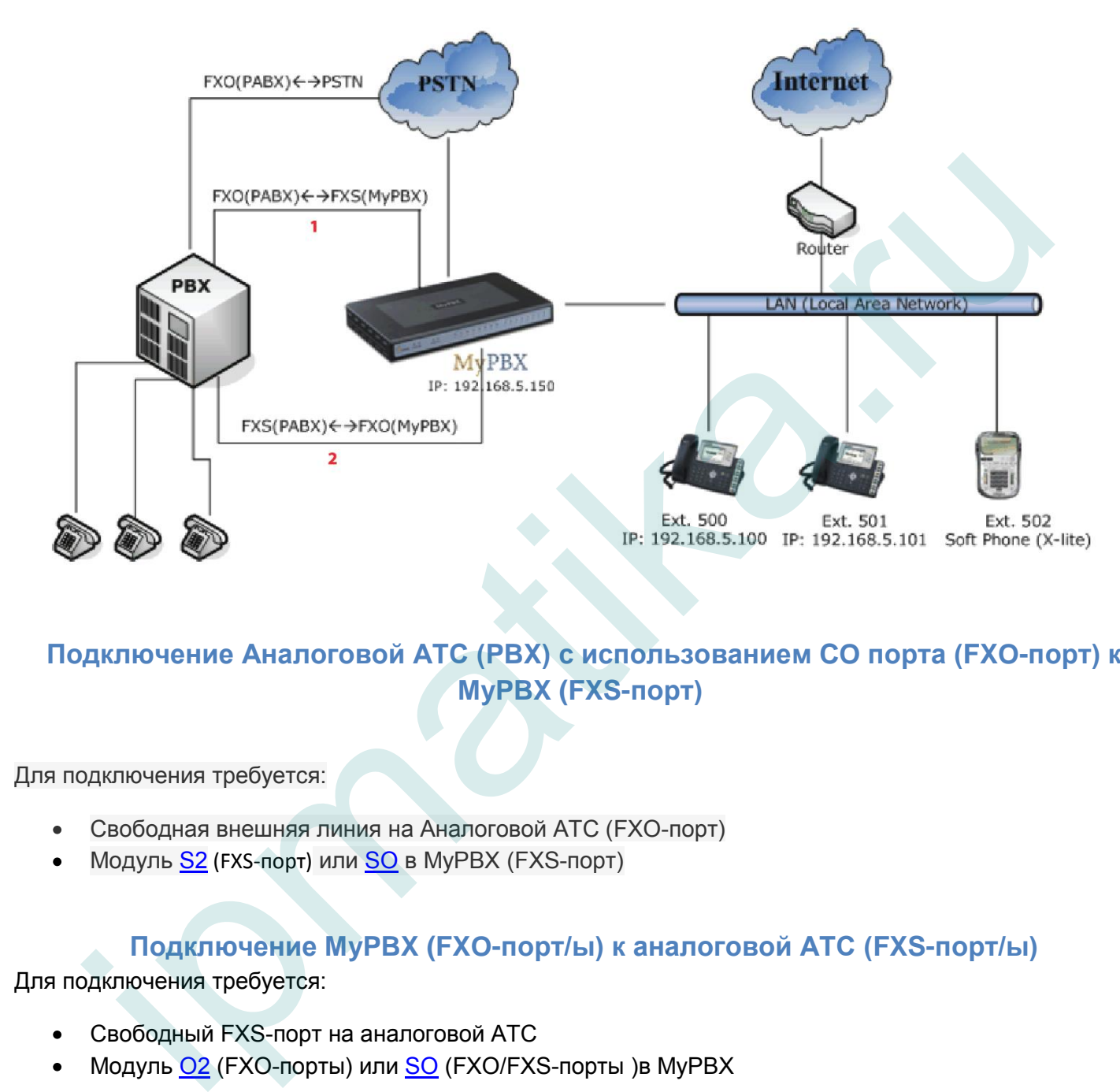

#### <span id="page-2-0"></span>Схема объединения аналоговой АТС (PBX) и IP-АТС MyPBX:

## <span id="page-2-1"></span>**Подключение Аналоговой АТС (PBX) с использованием CO порта (FXO-порт) к MyPBX (FXS-порт)**

Для подключения требуется:

- Свободная внешняя линия на Аналоговой АТС (FXO-порт)
- Модуль S2 (FXS-порт) или SO в МуРВХ (FXS-порт)

## <span id="page-2-2"></span>**Подключение MyPBX (FXO-порт/ы) к аналоговой АТС (FXS-порт/ы)**

Для подключения требуется:

- Свободный FXS-порт на аналоговой АТС
- Модуль O2 (FXO-порты) или SO (FXO/FXS-порты )в MyPBX

Порты **FXO** и **FXS** в веб-интерфейсе MyPBX появляются автоматически при подключении модулей. После подключения доступна настройка:

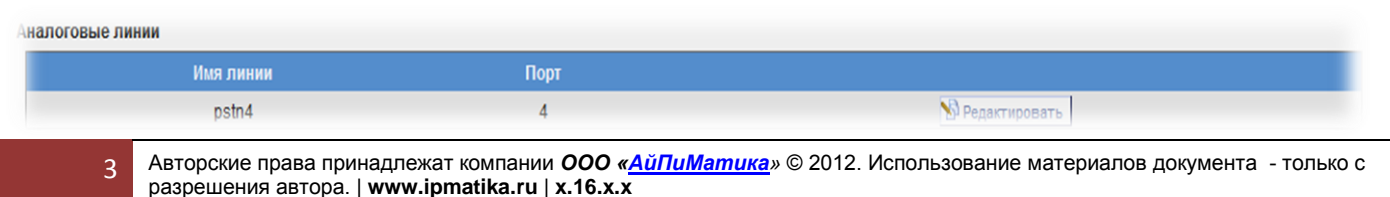

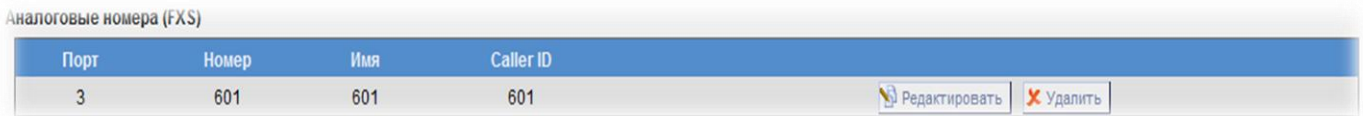

### Совершение вызова

<span id="page-3-0"></span>Для совершения исходящих вызовов из MyPBX необходимо создать исходящие маршруты. Для этого войдите в веб-интерфейс MyPBX и перейдите в меню «**Базовые настройки/Исходящие маршруты**»:

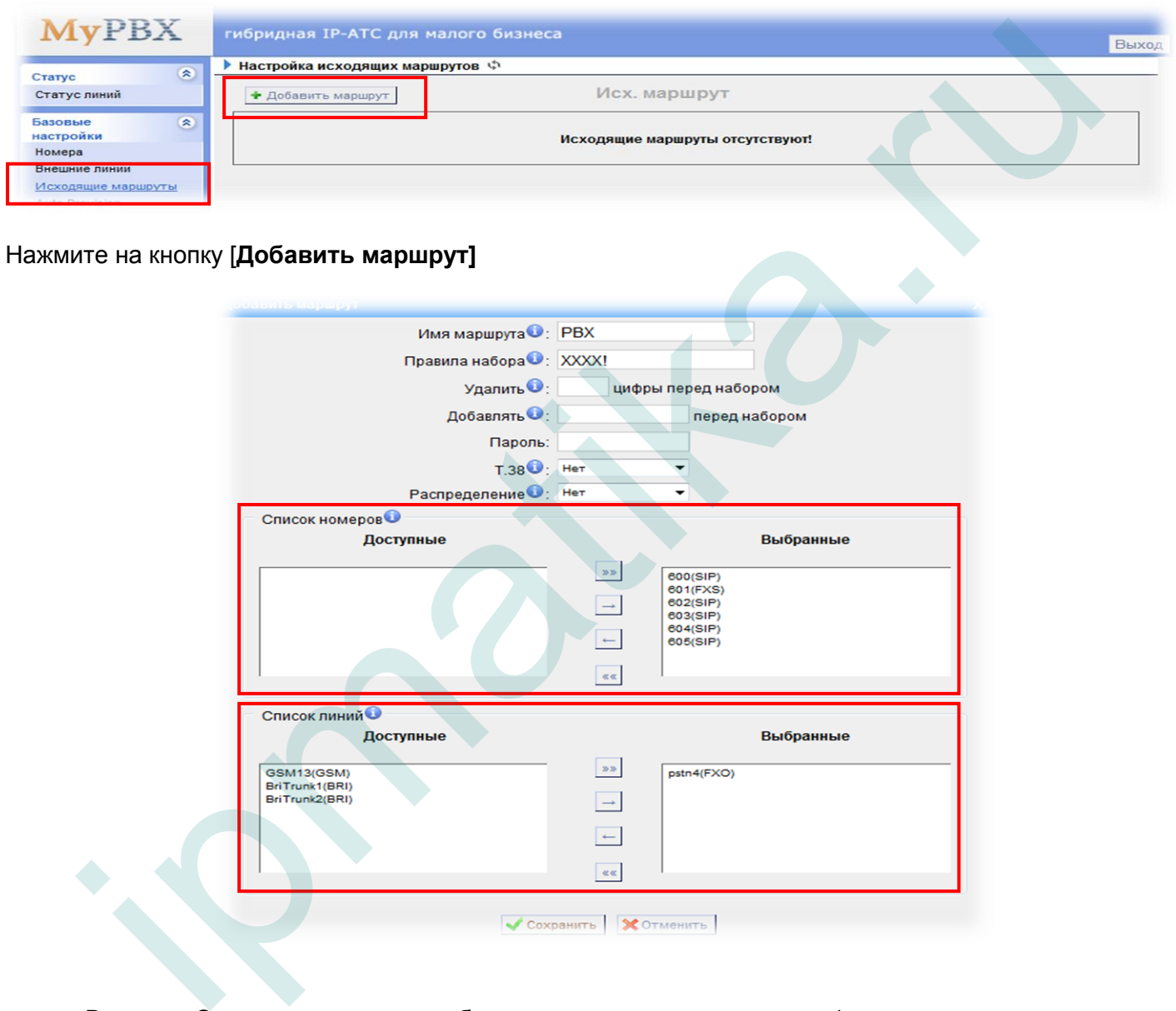

- 
- В поле «**Список номеров**» выберите номера, которые смогут/должны совершать вызовы на  $\bullet$ аналоговую АТС.
- В поле «**Список линий**» выберите аналоговую линию (или несколько линий) (FXO), которая  $\bullet$ подключена к аналоговой АТС.
- В поле «**Имя маршрута**», указывается произвольное имя.
- В поле «**Правила набора**», указываются правила с учетом префикса.  $\bullet$

 $\overline{A}$ 

**Например**: пул номеров в аналоговой АТС состоит из 4-хзначных номеров, номера начинаются с цифры 6. В этом случае рекомендуемое правило в АТС будет выглядеть следующим образом:

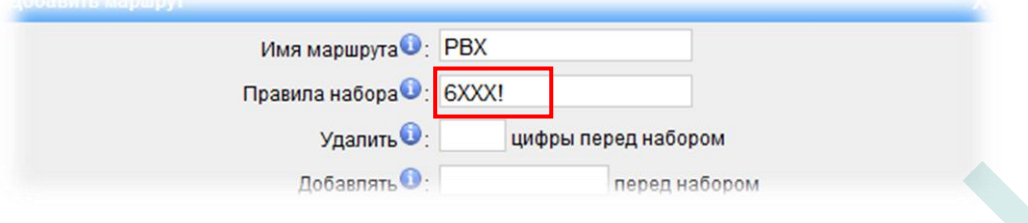

Где:

- **6** префикс, а также первая цифра номеров в аналоговой АТС.
- **Х** любое число от 0 до 9
- **!** спецсимвол, который ограничивает количество набираемых цифр. Это означает, что если пользователь MyPBX наберет номер 6123, вызов начнется незамедлительно, т.е. 4 цифры, где первая цифра 6.

После ввода настроек нажмите [**Сохранить**]

Нажмите [**Применить настройки**] в правом верхнем углу веб-интерфейса.

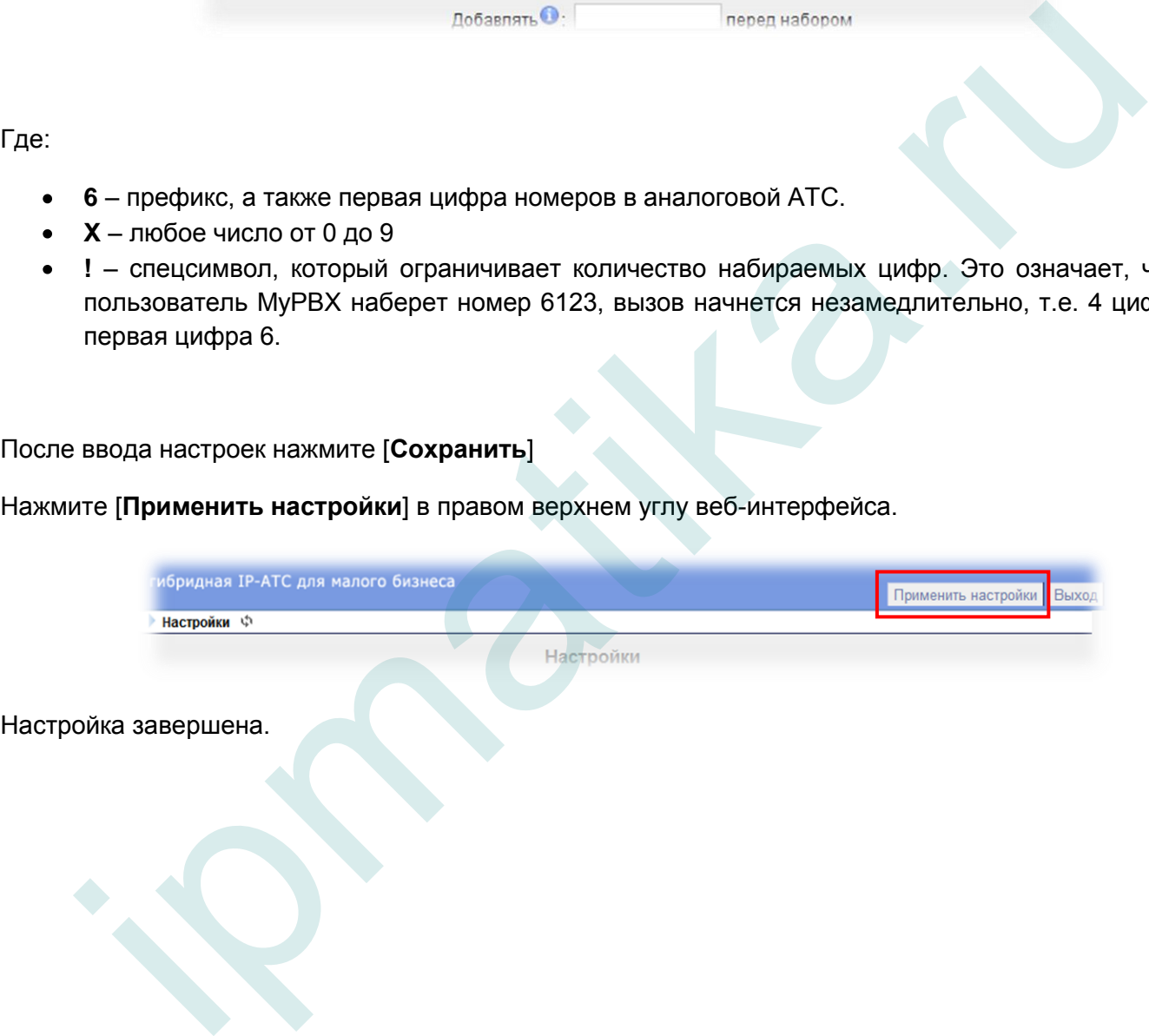

5